# Readiness Check

## SYSPRO 8

## Reference Guide

Published: May 2021

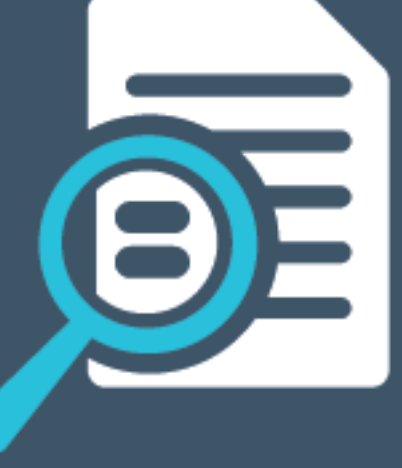

# L'SYSPRO®

#### SYSPRO 8 [Readiness](#page-2-0) Check

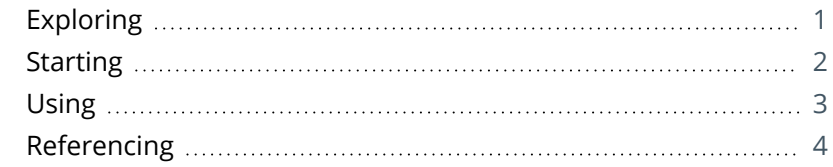

**SANTIFICATE** 

# <span id="page-2-1"></span><span id="page-2-0"></span>SYSPRO 8 Readiness Check

# **Exploring**

## Where it fits in?

The **SYSPRO 8 Readiness Check** program is a diagnostic program that you run on your *SYSPRO 7* **Update 1** SQL database(s) to identify any issues that may cause the conversion process to fail. It verifies your system environment and company databases to ensure that the conversion to *SYSPRO 8* is as simple as possible.

If you are currently running *SYSPRO 7 Update 1* (ISAM) you can (on a separate environment) migrate your data to *SYSPRO 7 Update 1* (SQL) and then run the **SYSPRO 8 Readiness Check**.

### Navigation

This program is accessed from the **Program List** pane of the SYSPRO menu: *SYSPRO 7 Update 1 > Program List > Administration*

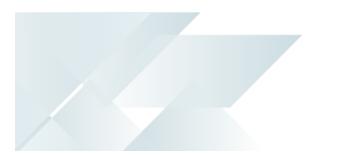

## <span id="page-3-0"></span>**Starting**

#### **Prerequisites**

Ensure that you are on **Port 36** (*SYSPRO 7 Update 1*) to ensure that you have all of the latest enhancements to this program.

#### Security **Activities**

You restrict operator access to *activities* within a program using the **Operator Maintenance** program.

#### Fields

You can restrict operator access to the *fields* within a program (configured using the **Operator Maintenance** program).

#### eSignatures

You can restrict access to the eSignature *transactions* within a program at operator, group, role or company level (configured using the **eSignature Setup** program). Electronic Signatures provide security access, transaction logging and event triggering that gives you greater control over your system changes.

### Groups

You can restrict operator access to *programs* by assigning them to groups and applying access control against the group (configured using the **Operator Groups** program).

## Passwords

You can restrict operator access to *functions* within a program using passwords (configured using the **Password Definition** program). When defined, the password must be entered before you can access the function.

## Restrictions and Limits

■ You cannot run this program from an ISAM company.

All companies must be converted to SQL before they can be converted to *SYSPRO 8*.

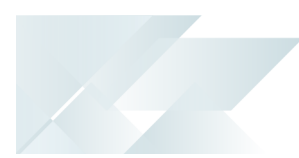

# <span id="page-4-0"></span>**Using**

#### Process

The **SYSPRO 8 Readiness Check** displays a row of information regarding your system-wide database. In addition, an additional row is shown; one for each company. This is determined by reading the company control files (ADMCTL) in the \Work folder.

Each entry is initially shown with a white flag icon to indicate that it has not yet been validated. You can select multiple entries and then run the validation on these entities.

The **SYSPRO 8 Readiness Check** then performs a number of system and company validation checks.

### Hints and Tips

Ensure that the **auto close** option is not enabled for any SYSPRO database as this can cause problems when trying to bulk insert or process crossdatabase updates.

## <span id="page-5-0"></span>**Referencing**

## System checks

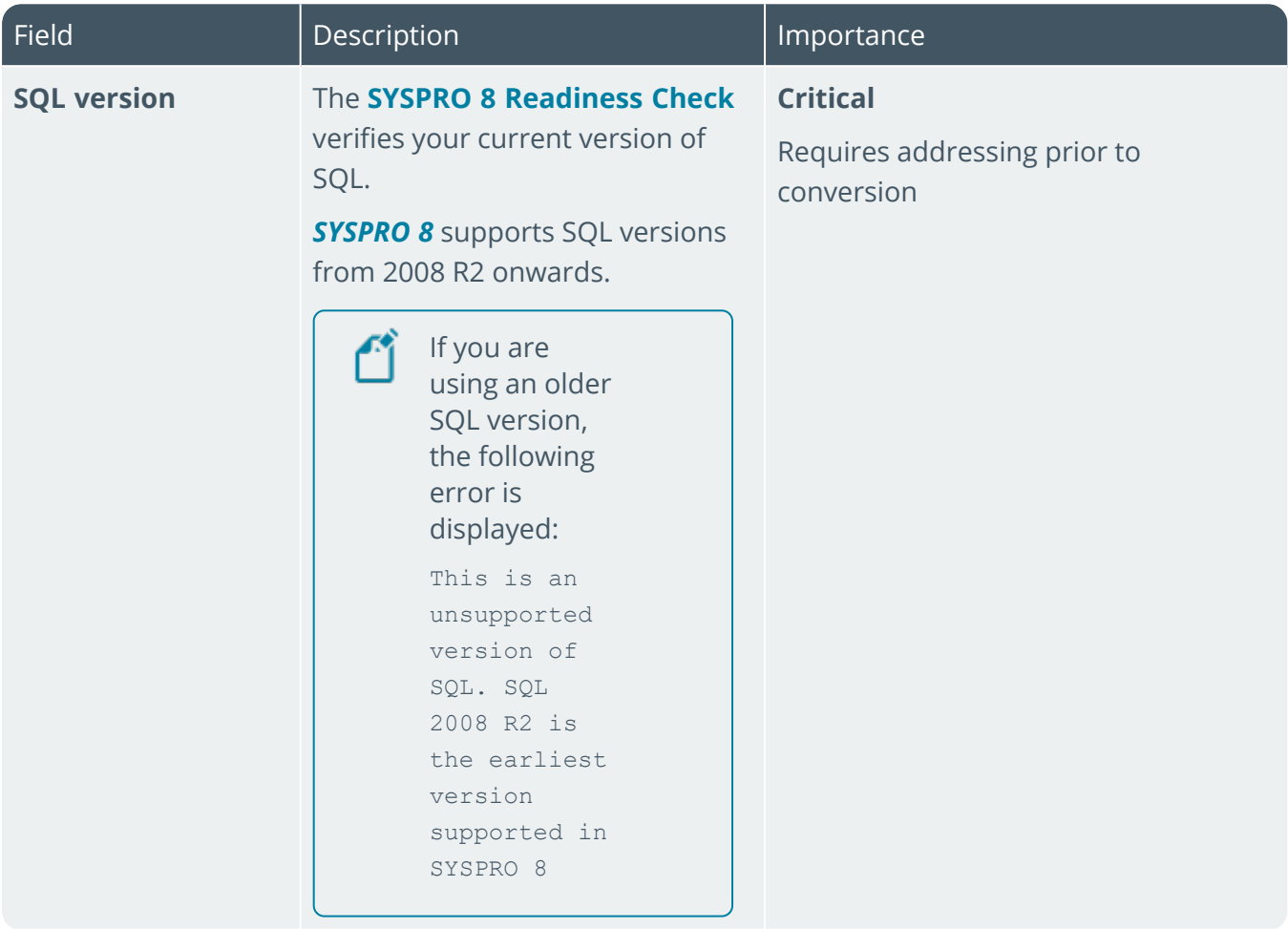

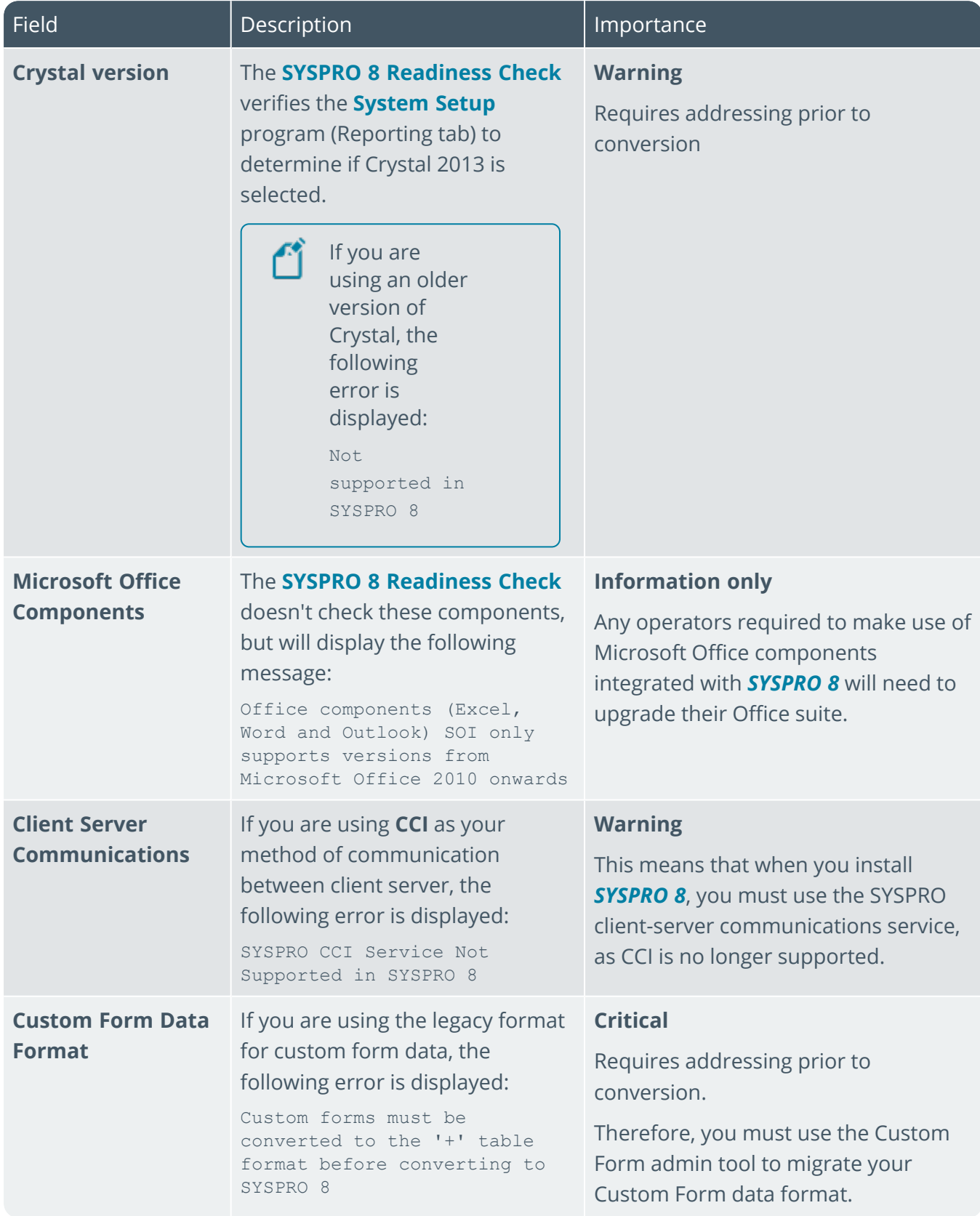

The Company

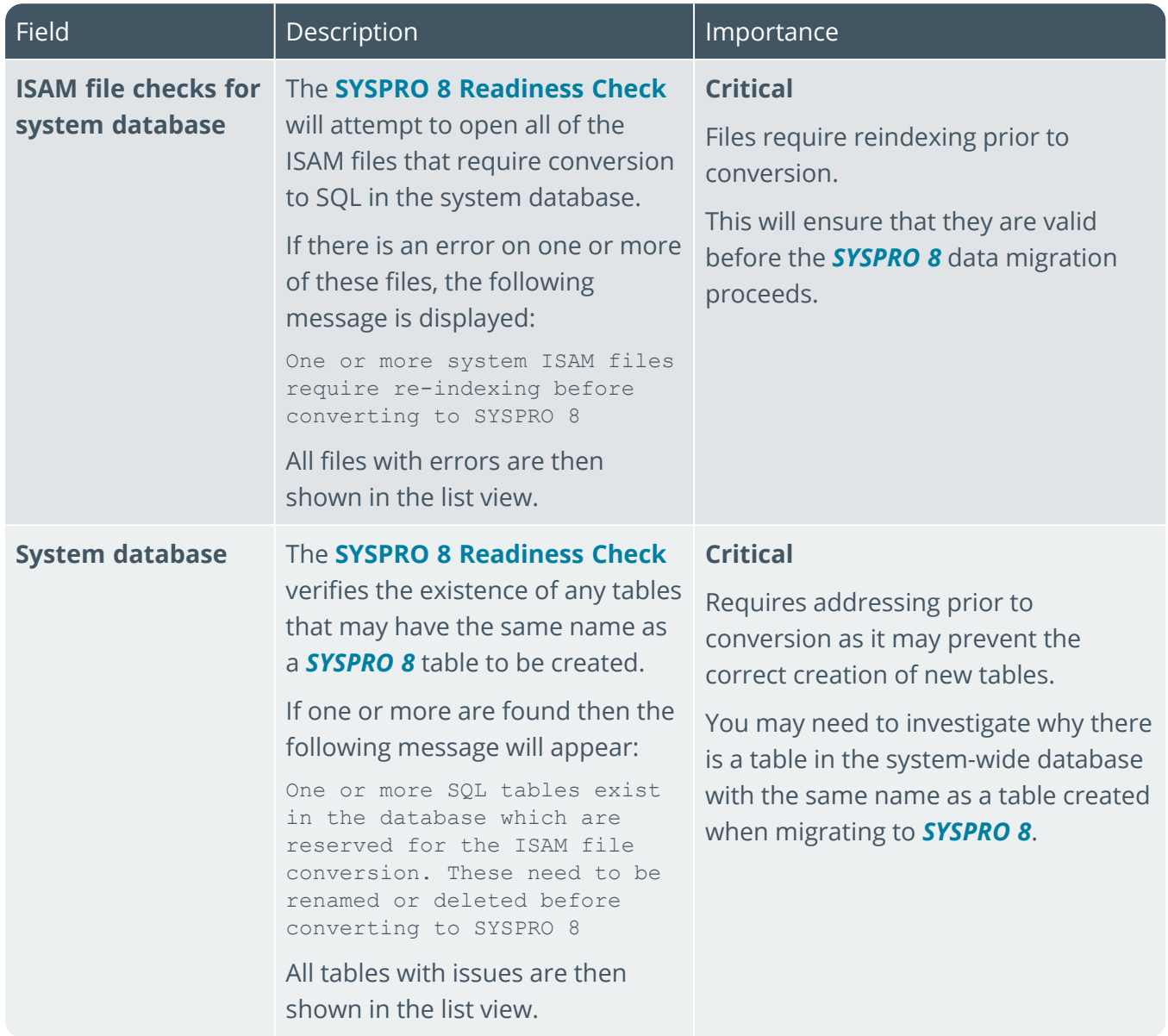

100

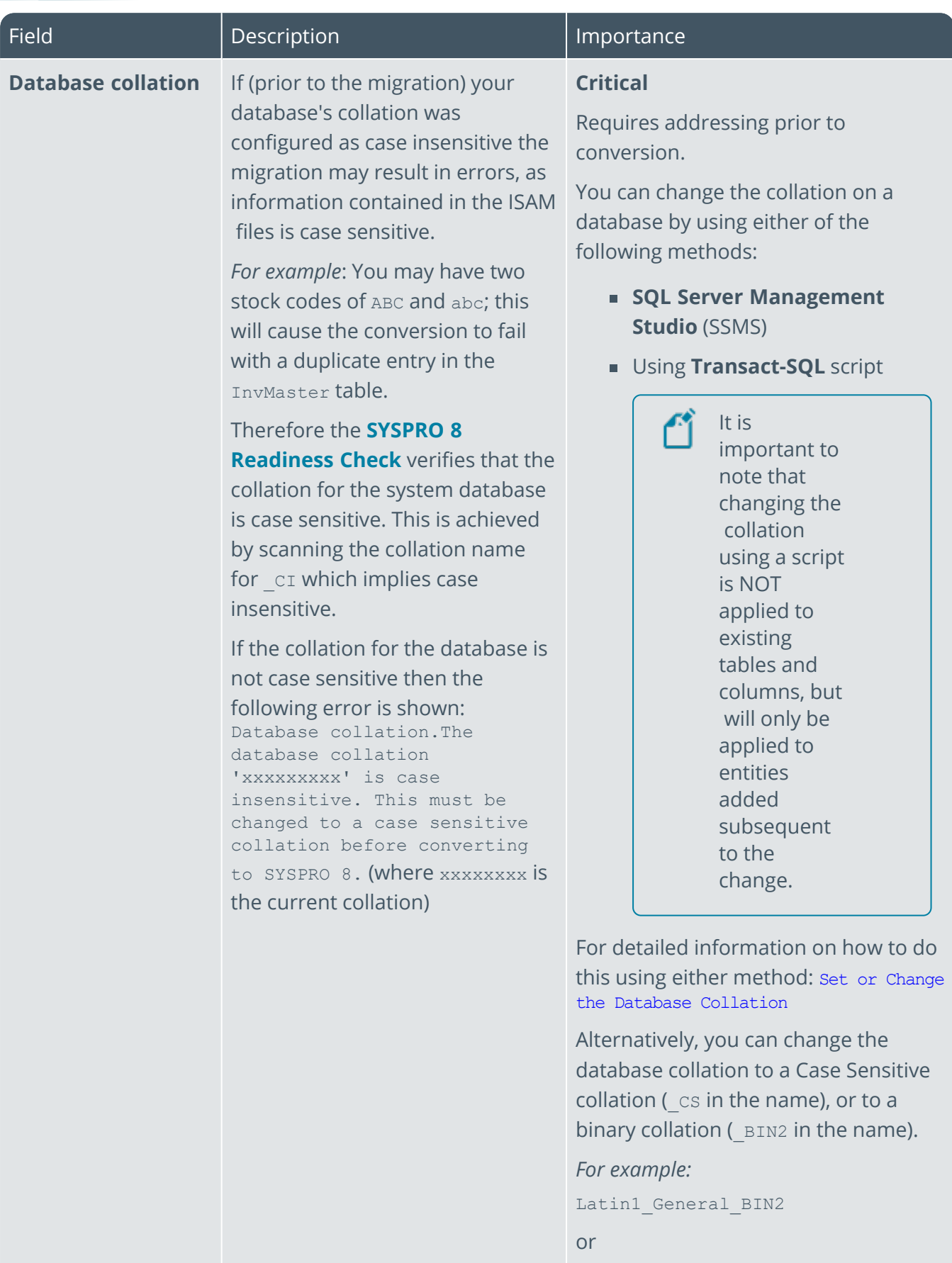

1 Charles

SYSPRO HELP AND REFERENCE **REFERENCE GUIDE: Readiness Check** 7

Latin1\_General\_CS\_AS

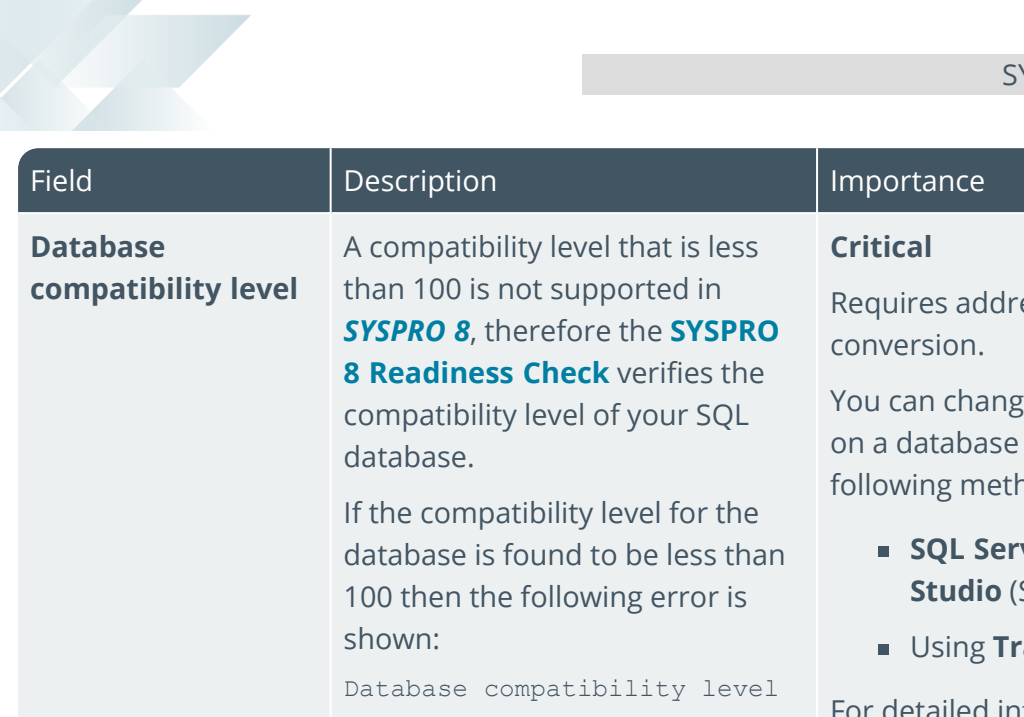

The compatibility level of 'nn' is not supported in SYSPRO 8.

> For further information regarding compatibility levels: Understanding SQL Server Compatibility Levels

essing prior to

e the compatibility level by using either of the hods:

- **SQL Server Management**  SSMS)
- ansact-SQL script

detailed information on how to do this using either method: View or Change the Compatibility Level of a Database

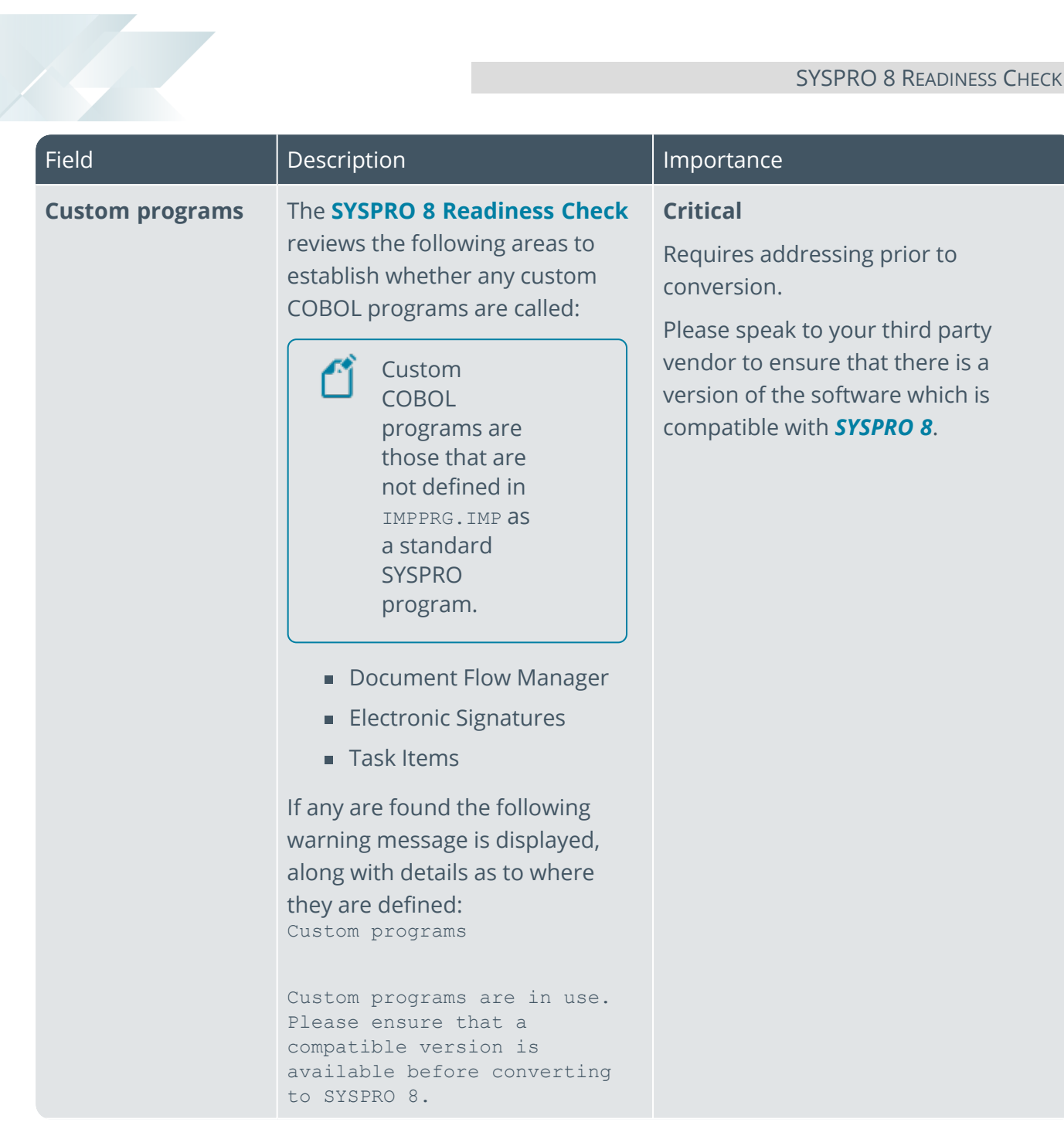

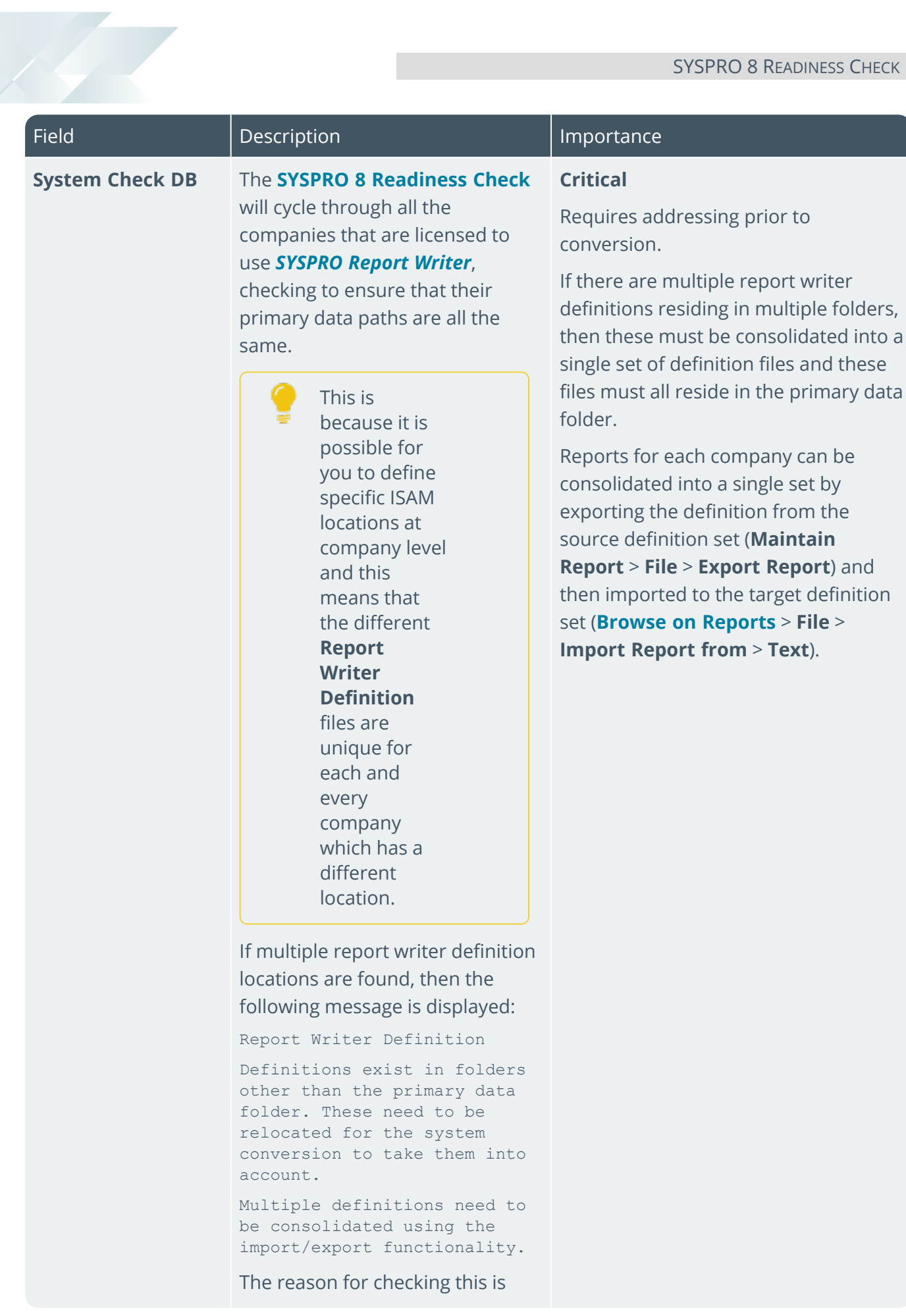

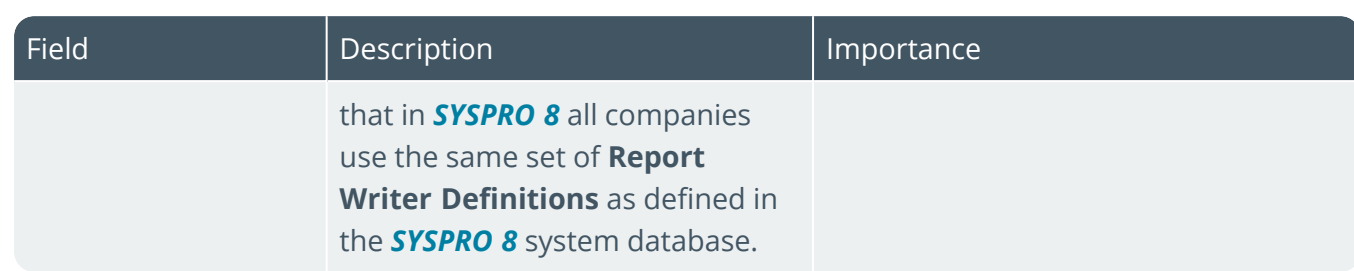

147

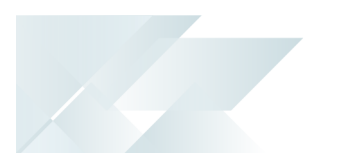

## Company checks

The following checks are performed on each of the companies selected:

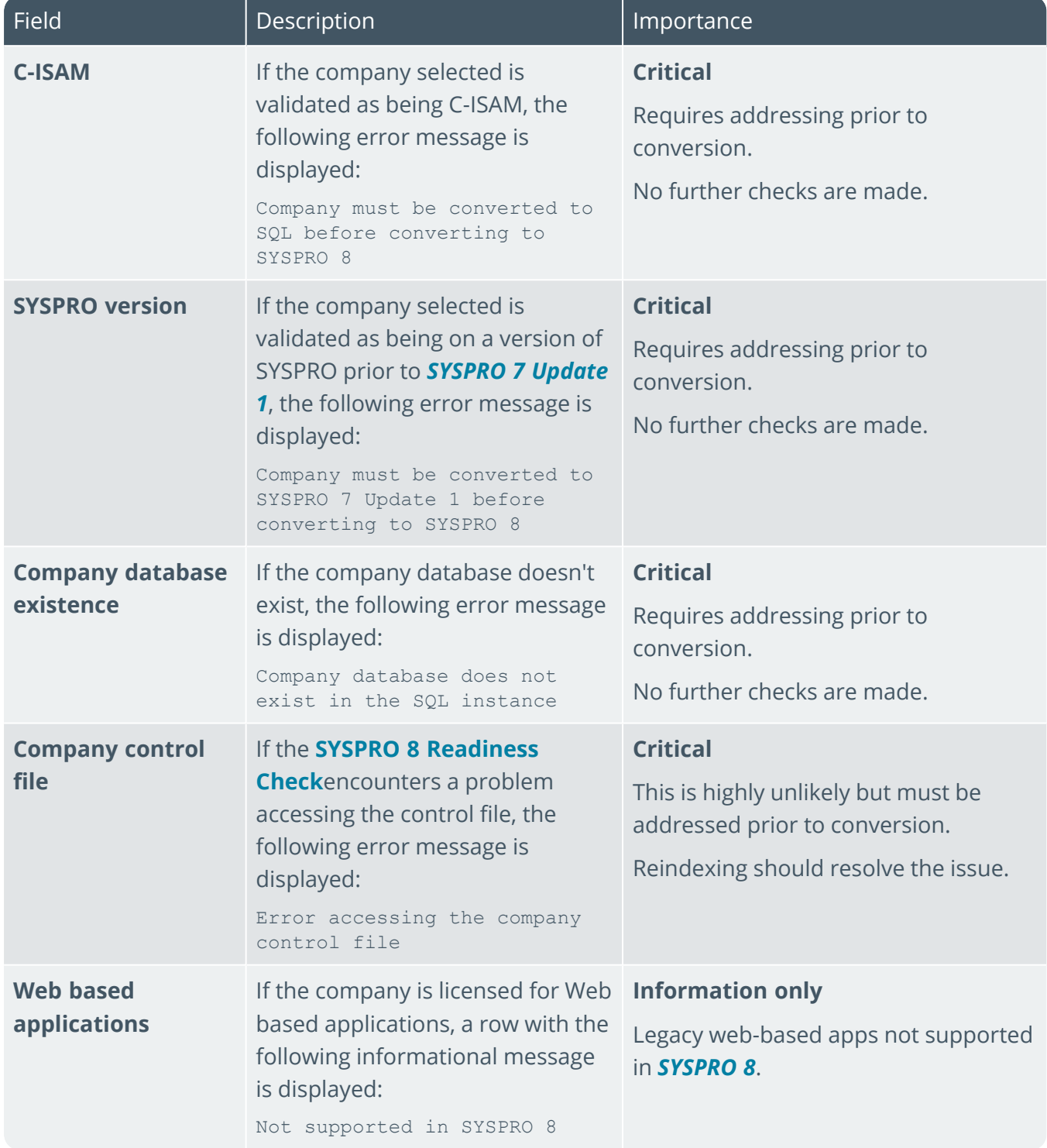

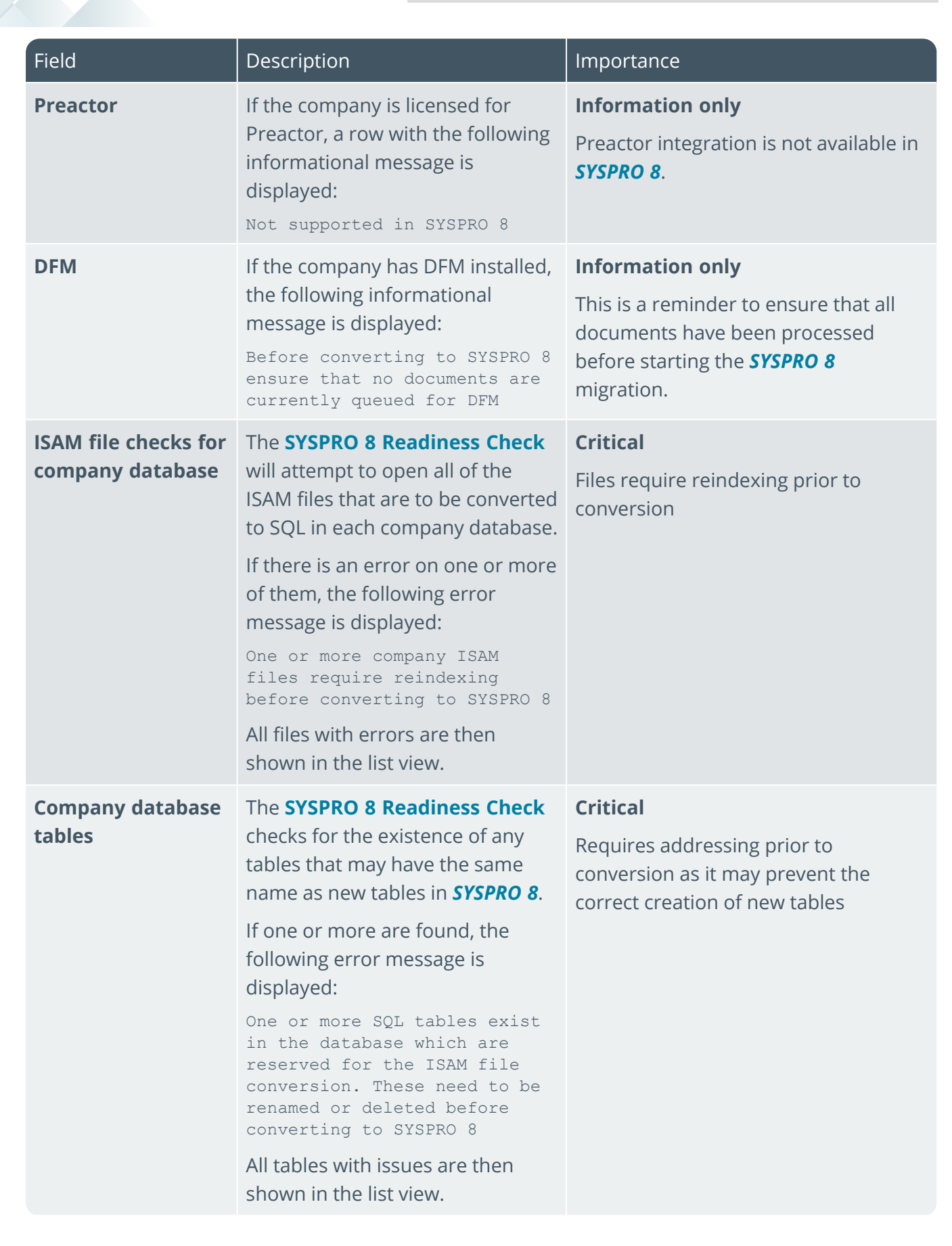

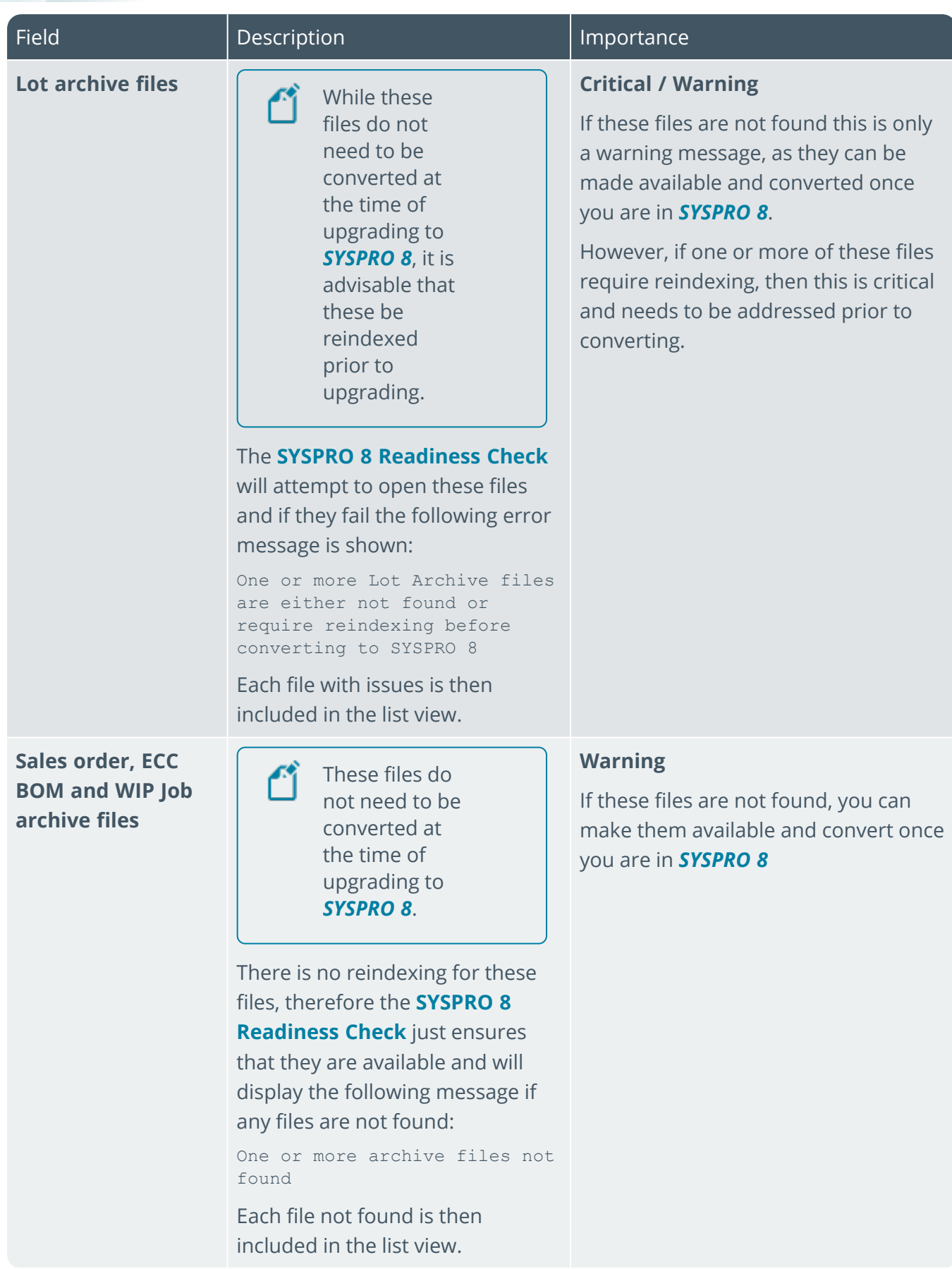

100

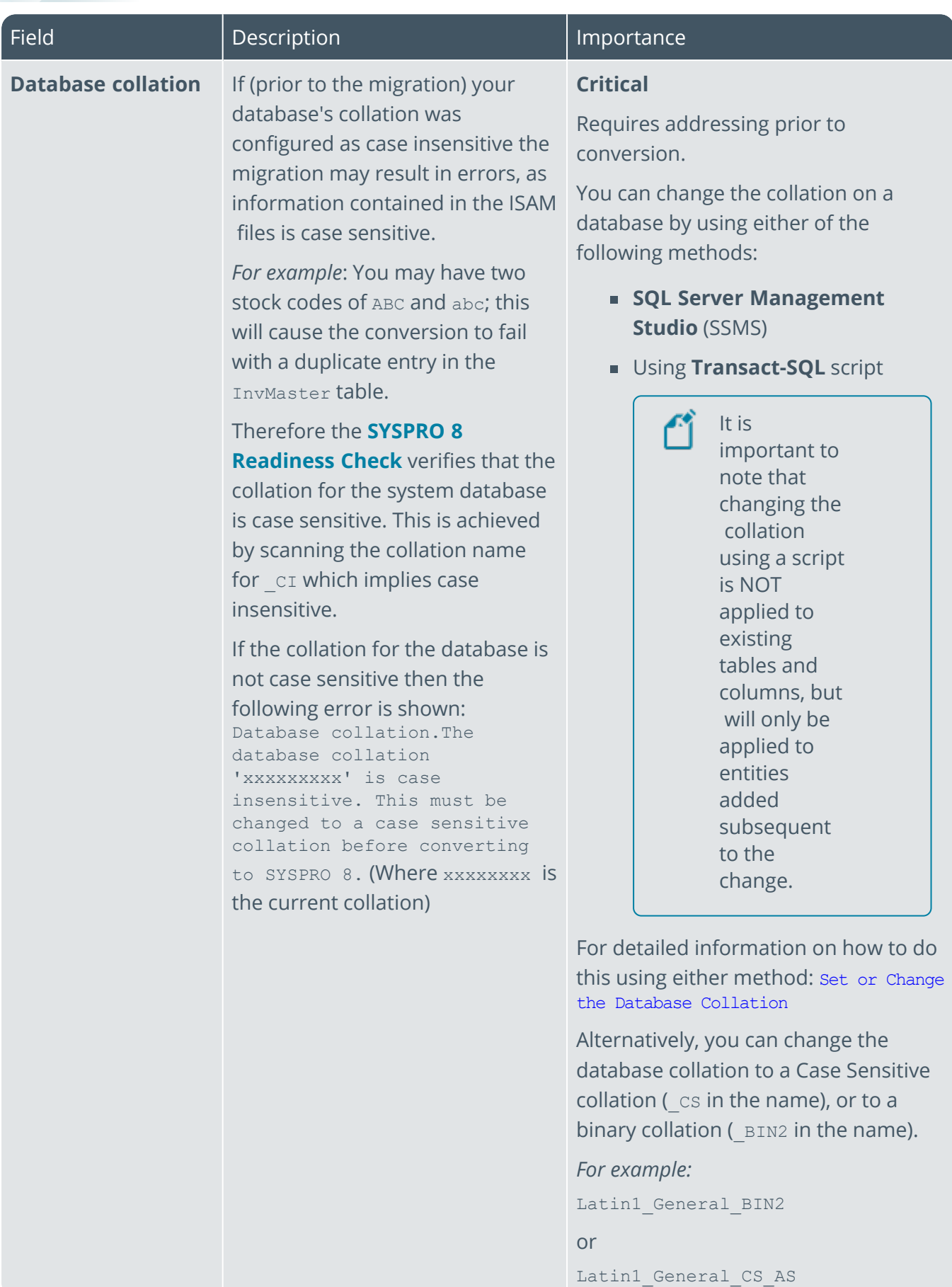

10 The

SYSPRO HELP AND REFERENCE **SECULDE**: REFERENCE GUIDE: Readiness Check 15

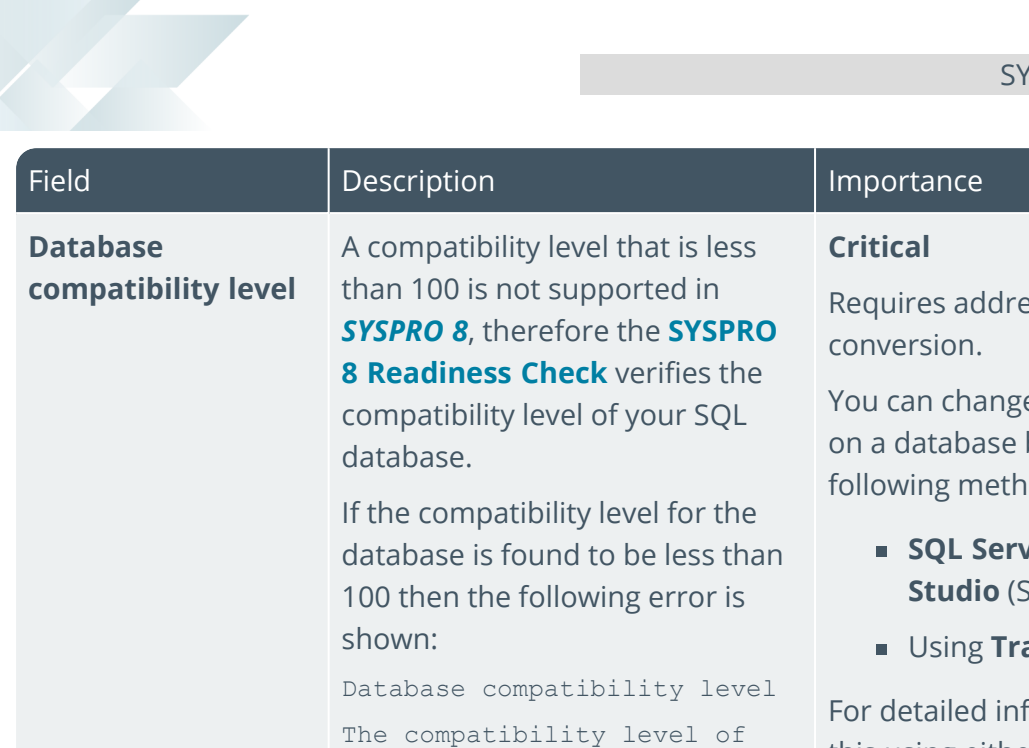

'nn' is not supported in SYSPRO 8. For further

information regarding compatibility levels: Understanding SQL Server Compatibility Levels

essing prior to

e the compatibility level by using either of the iods:

- **SQL Server Management Studio** (SSMS)
- ansact-SQL script

formation on how to do this using either method: View or Change the Compatibility Level of a Database

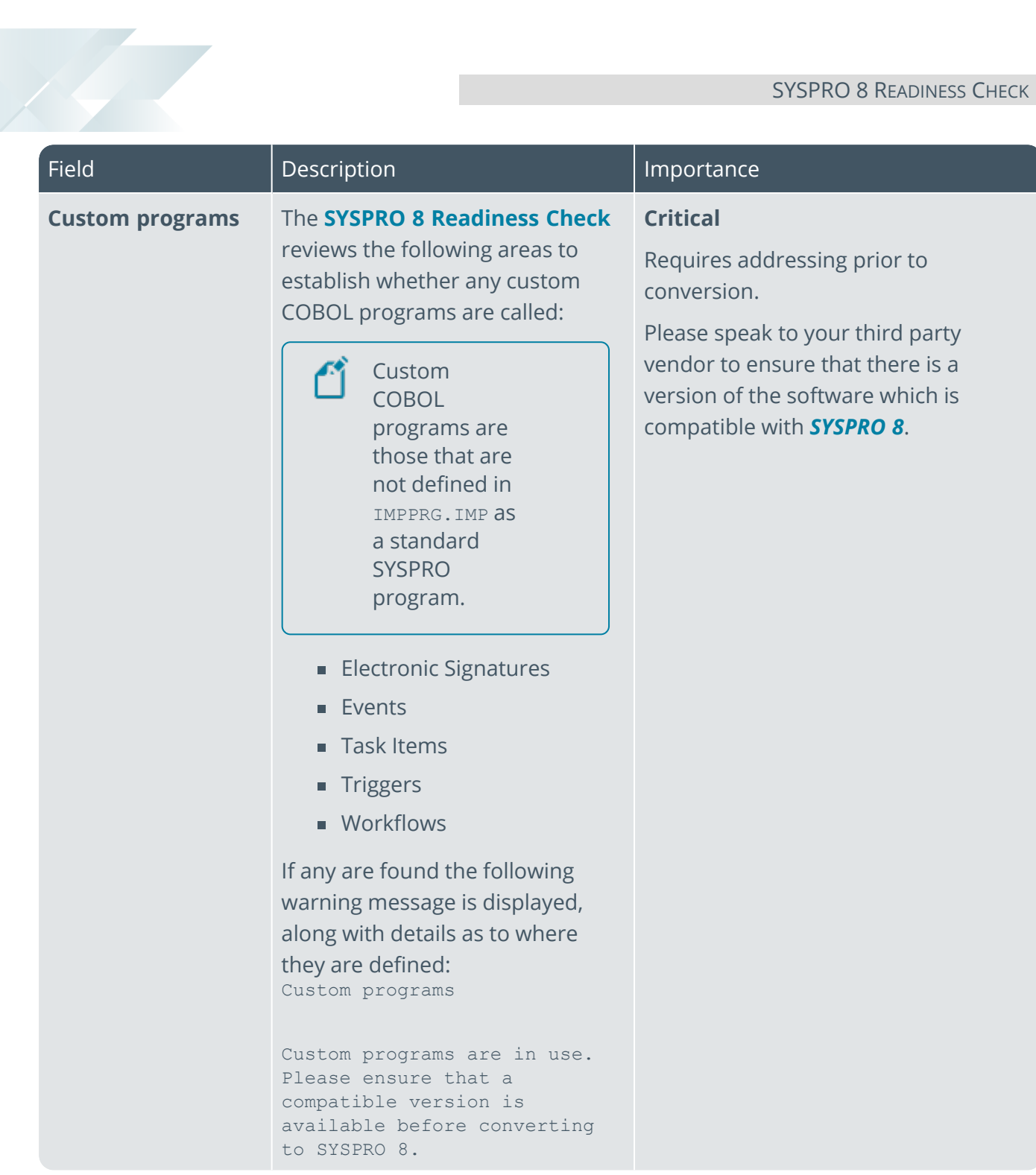

## L'SYSPROT

#### www.syspro.com

Copyright © SYSPRO. All rights reserved.<br>All brand and product names are trademarks or<br>registered trademarks of their respective holders.

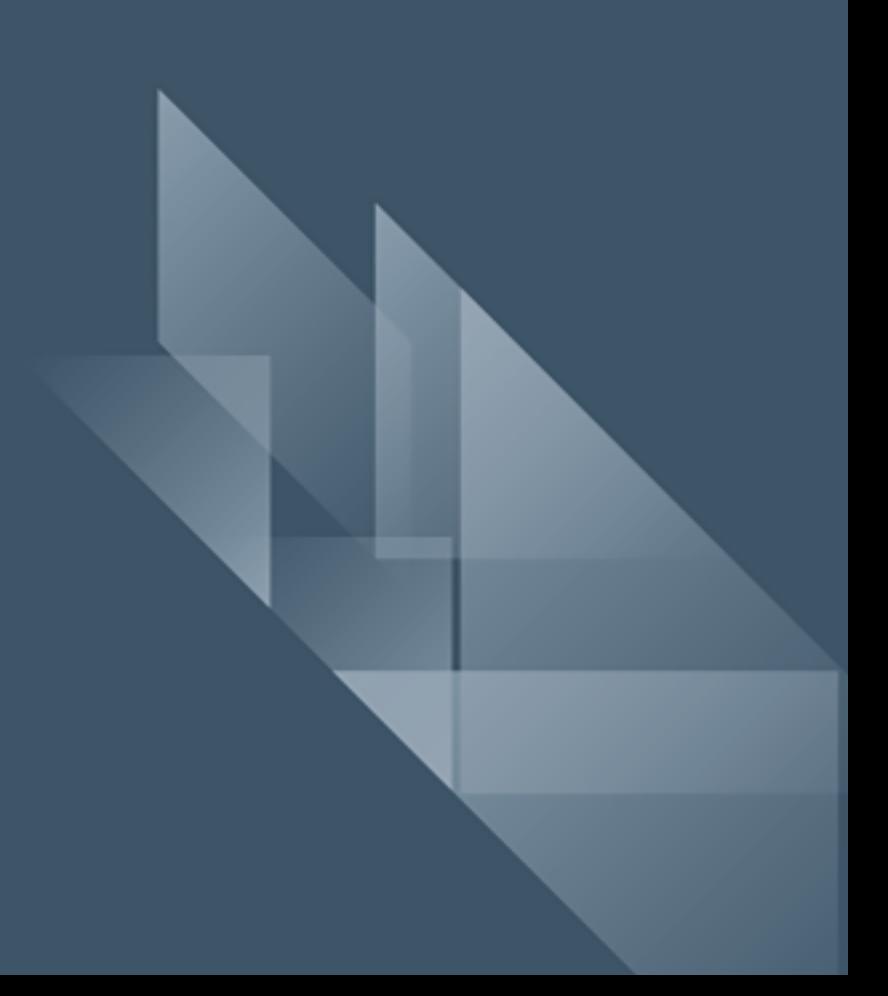